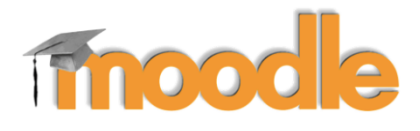

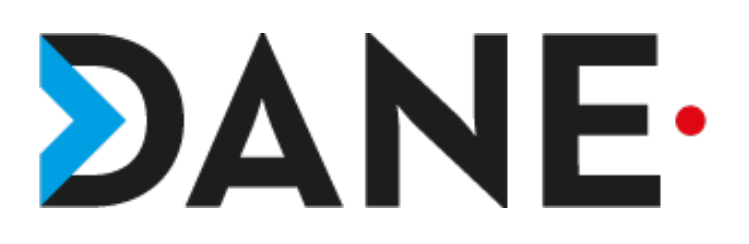

## **CRÉER UN TEST**

test Créer un testCréer un **Type de document** : Tutoriel **Cible** : Profil Enseignant/

### **Résumé :**

L'activité « créer un test » permet de créer dans un premier temps la trame du test et dans un deuxième de l'alimenter à partir de questions qui sont dans la banque de questions.

L'enseignant aura au préalable créé des questions dans la banque de questions (voir les tutoriels « créer des questions »).

### **Sommaire**

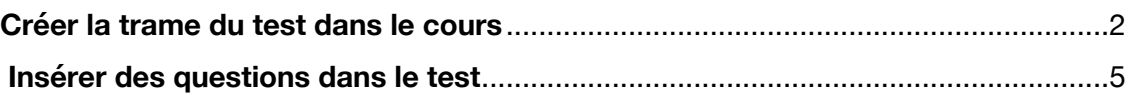

**Pour un meilleur confort de lecture, zoomer à 170%**

**2** Tableau de bord

### Q & ERIC PELLIER Collège Théodore MONOD Français (fr) +  $p$  Essai ö Cours d'essai 警 Participants Tableau de bord / Cours / Espaces de cours enseignants / PELUER eric / Essai *U* Badges Compétences Section 1 Cliquer sur la molette **III** Notes C Section 1 Section 2 C Section 2 Section 3 C Section 3 Sélectionner « Activer le mode édition » Collège Théodore MONOD Français (fr) -Q A ERIC PELLIER ... **度 Essai** ۰ Cours d'essai **O** Parametes 불 Participants Tableau de bord / Cours / Espaces de cours enseignants / PELLIER eric / Essai Activer le mode édition **D** Badges  $T$  Filtres Configuration du carnet de notes Compétences Section 1 **E** Objectifs 图 Notes **B** Sauvegarde f Restauration C Section 1 Section 2 f Importation  $\Box$  Section 2 ← Réinitialiser Publier sur le campus commun  $\Box$  Section 3 Section 3 Supprimer ce cours

 $\Phi$  Plus...

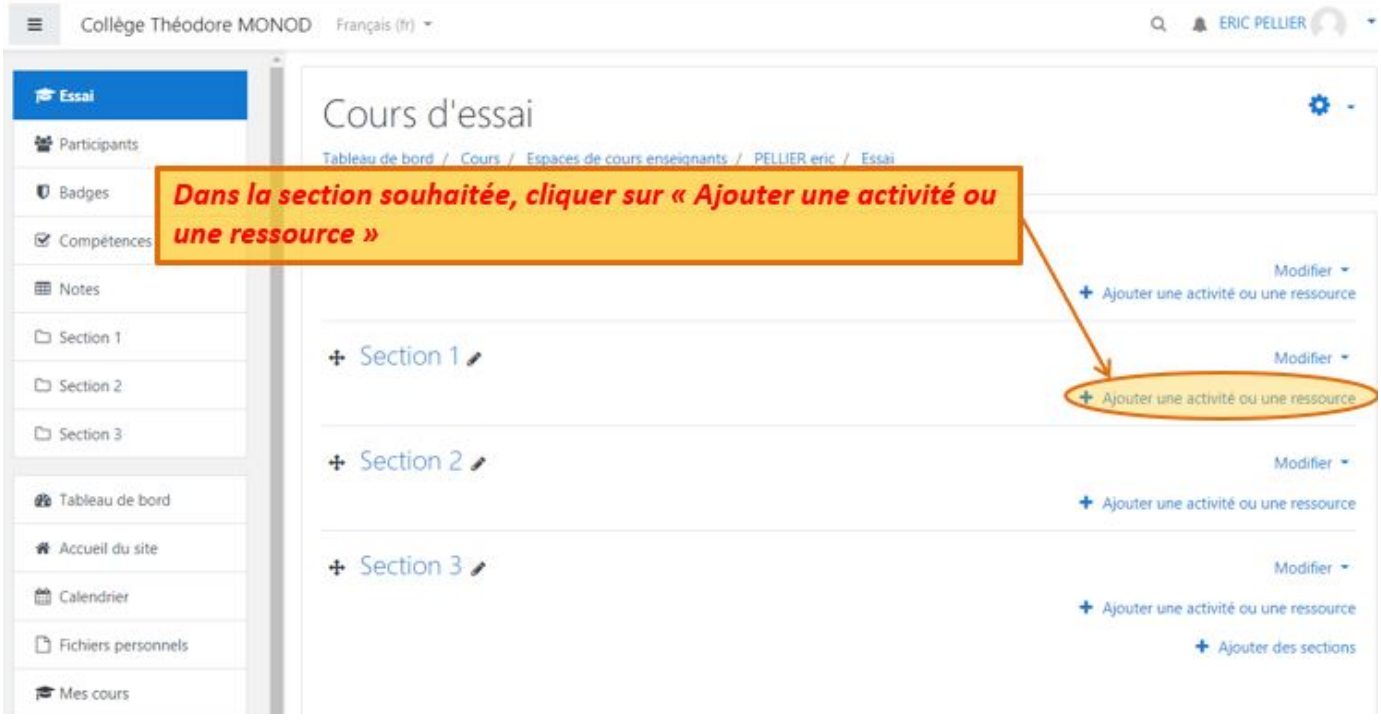

Tutoriel proposé par Éric PELLIER mis en page par l'équipe Moodle de la DANE 22/10/19

### **Créer la trame du test dans le cours**

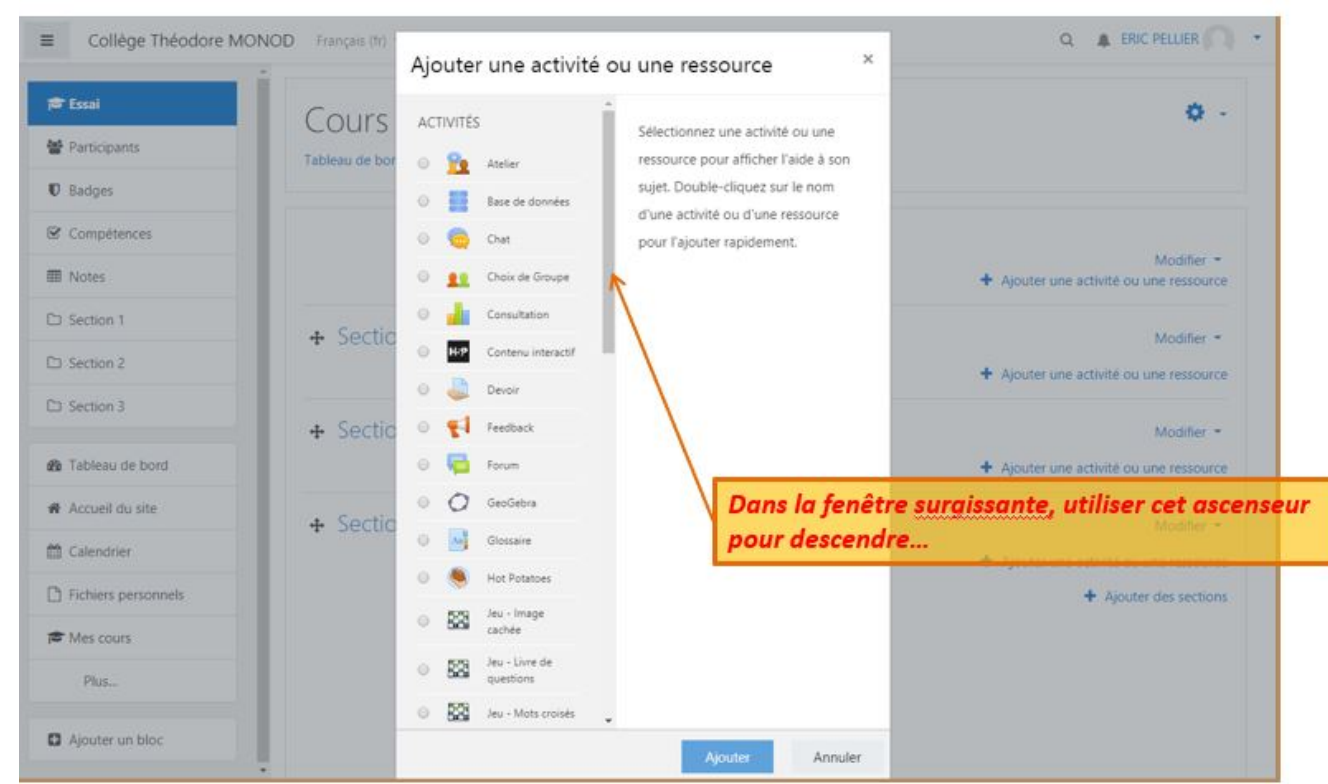

### Sélectionner « Test »...

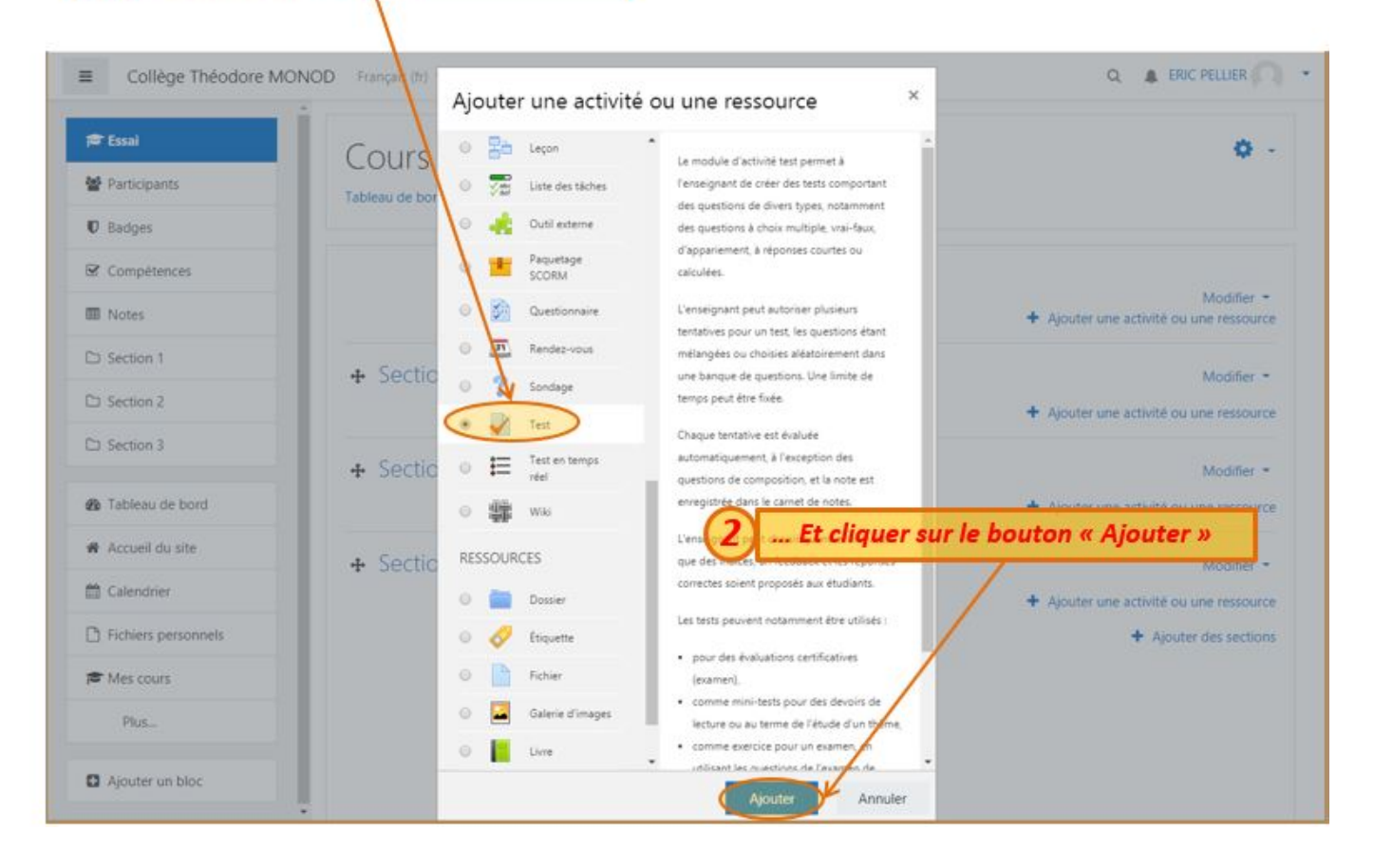

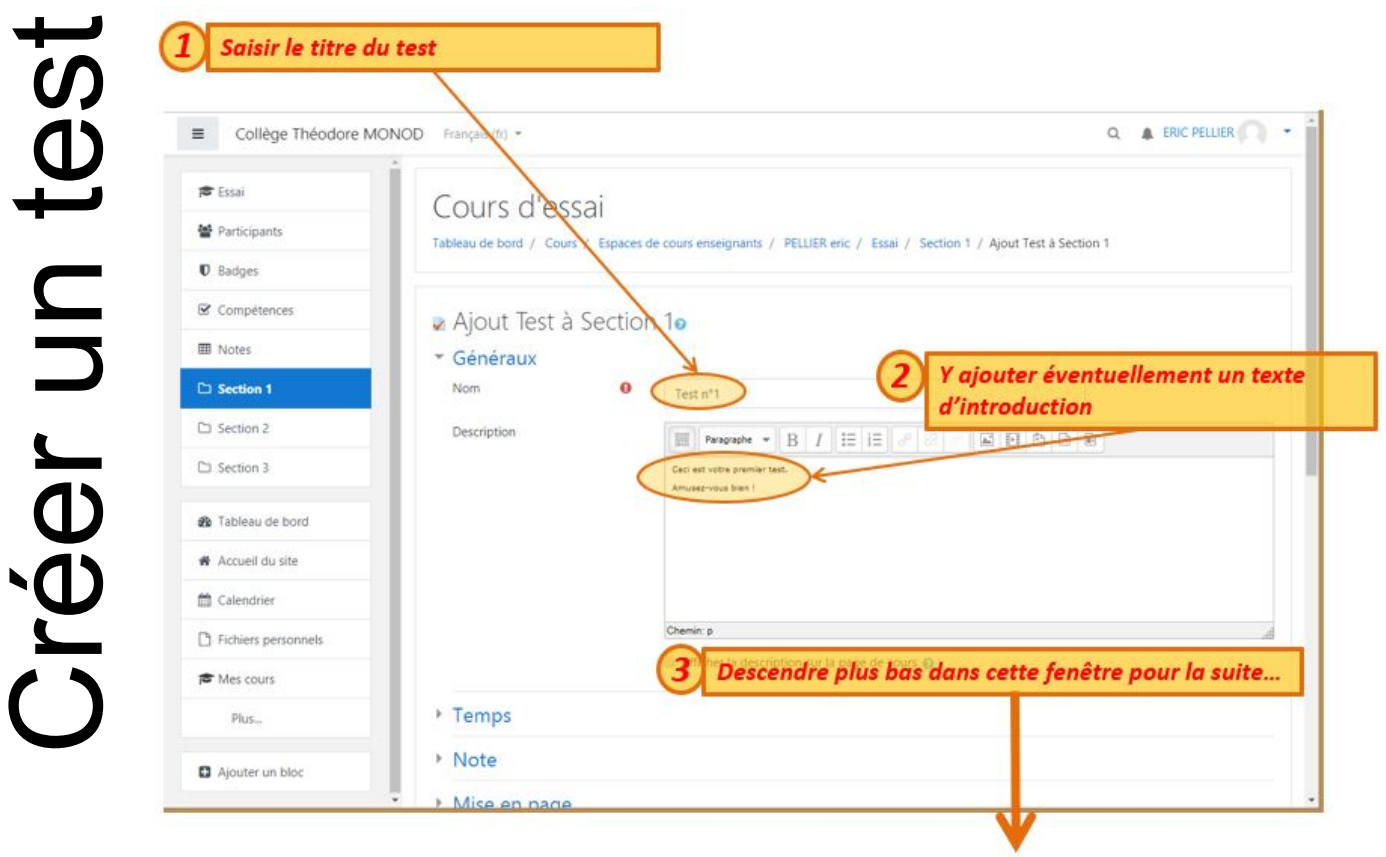

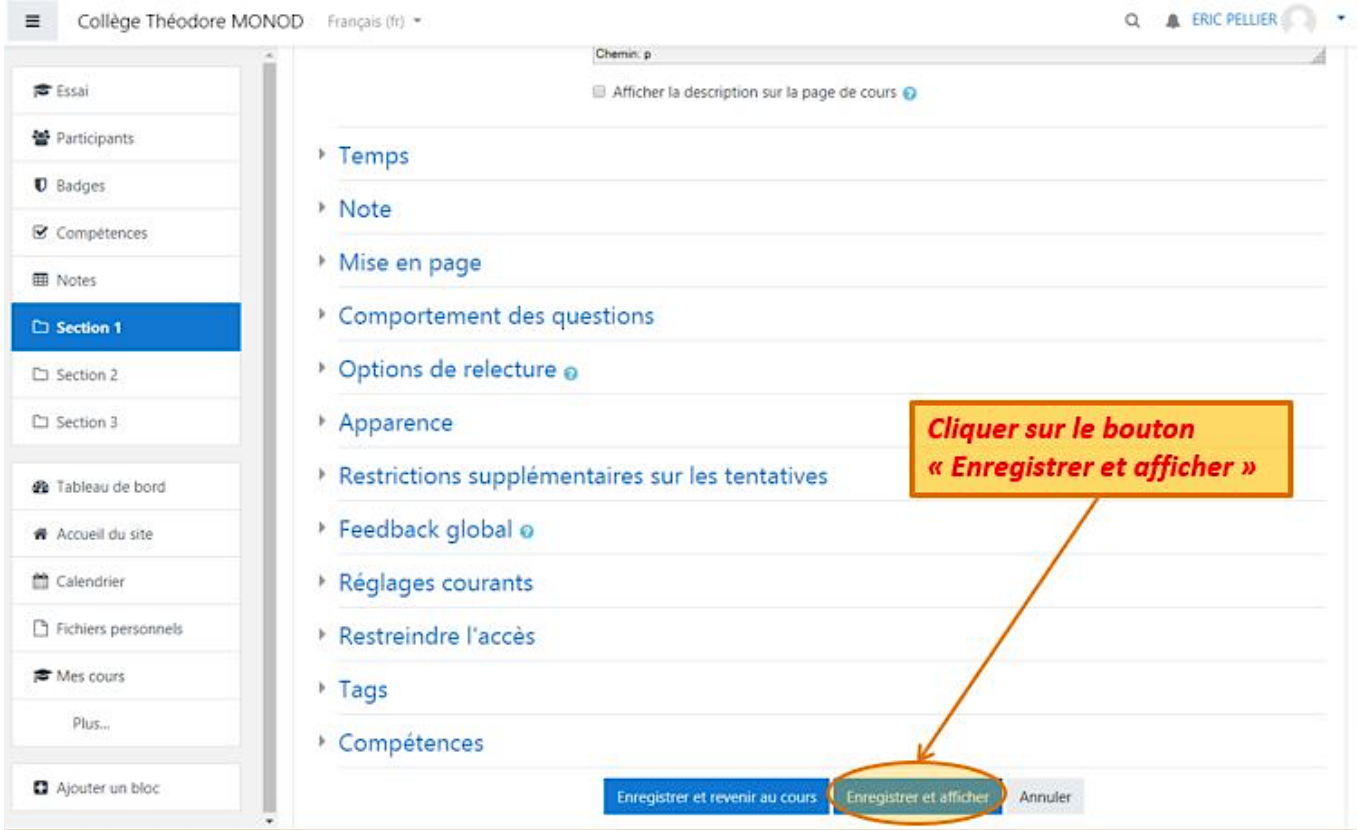

# Créer un test Créer un test

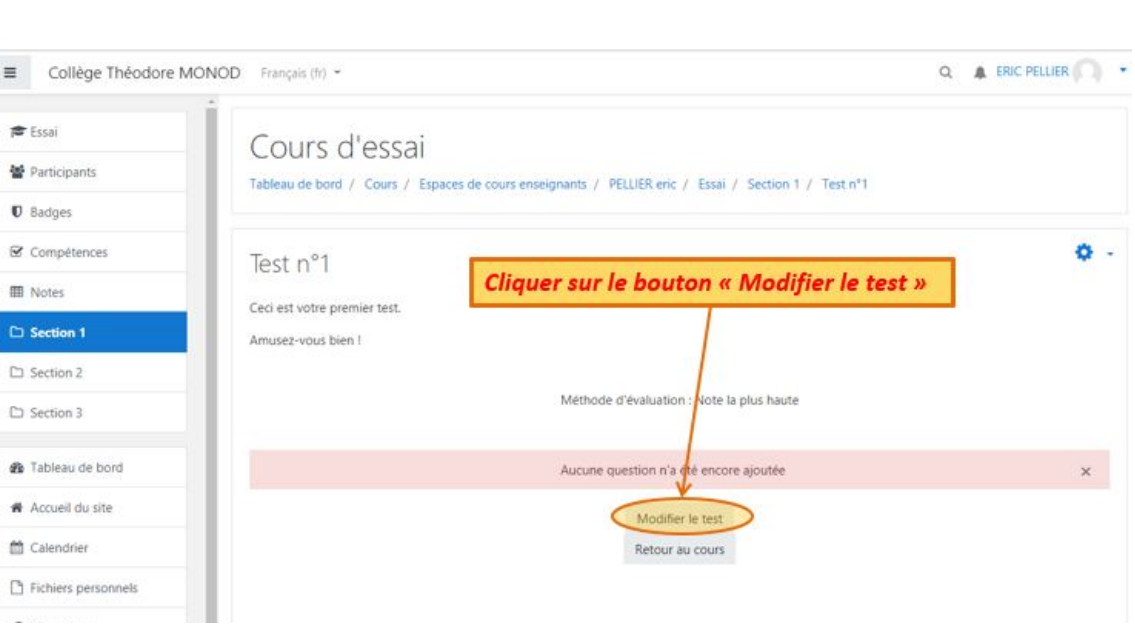

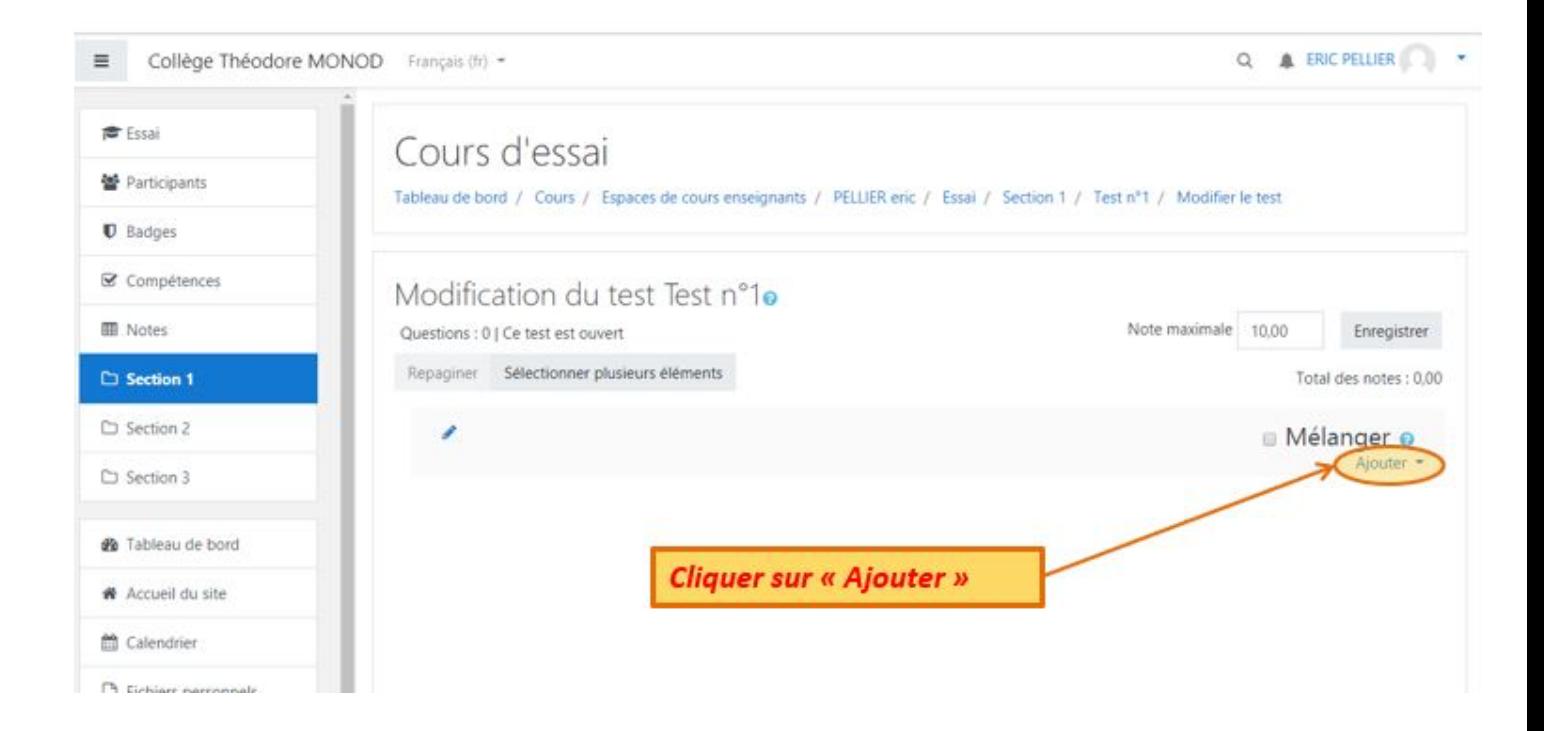

# **Insérer des questions dans le test**

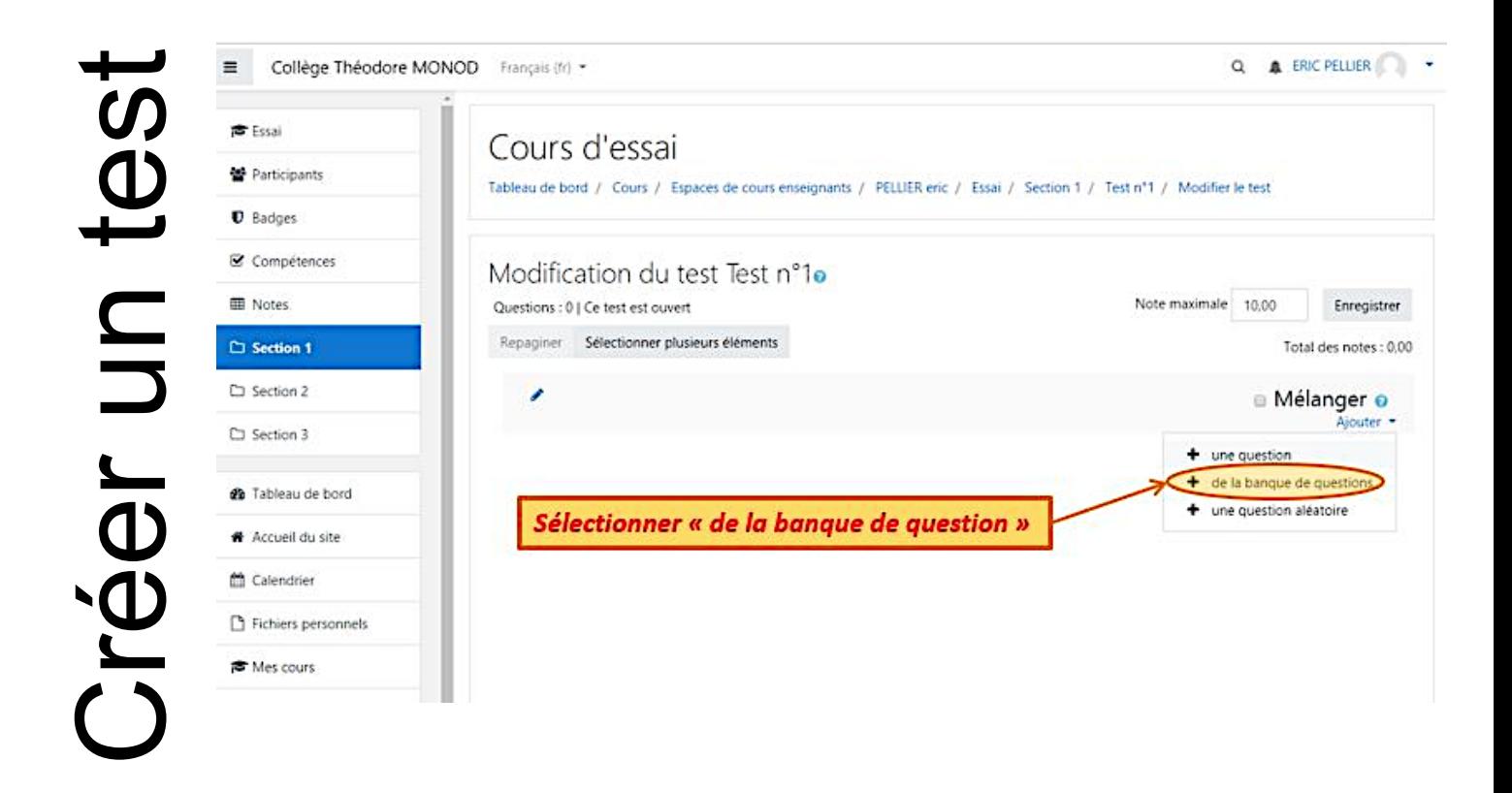

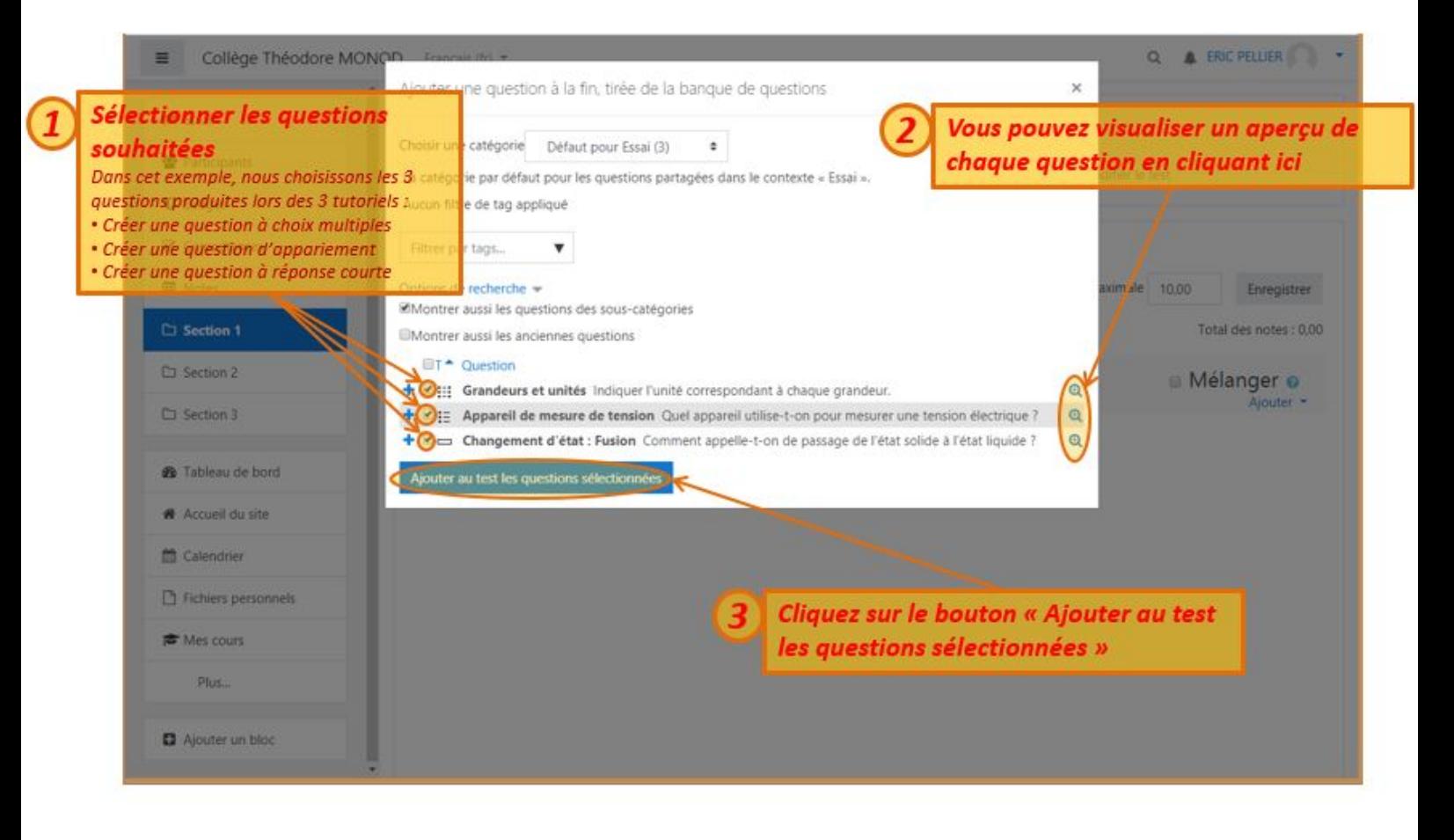

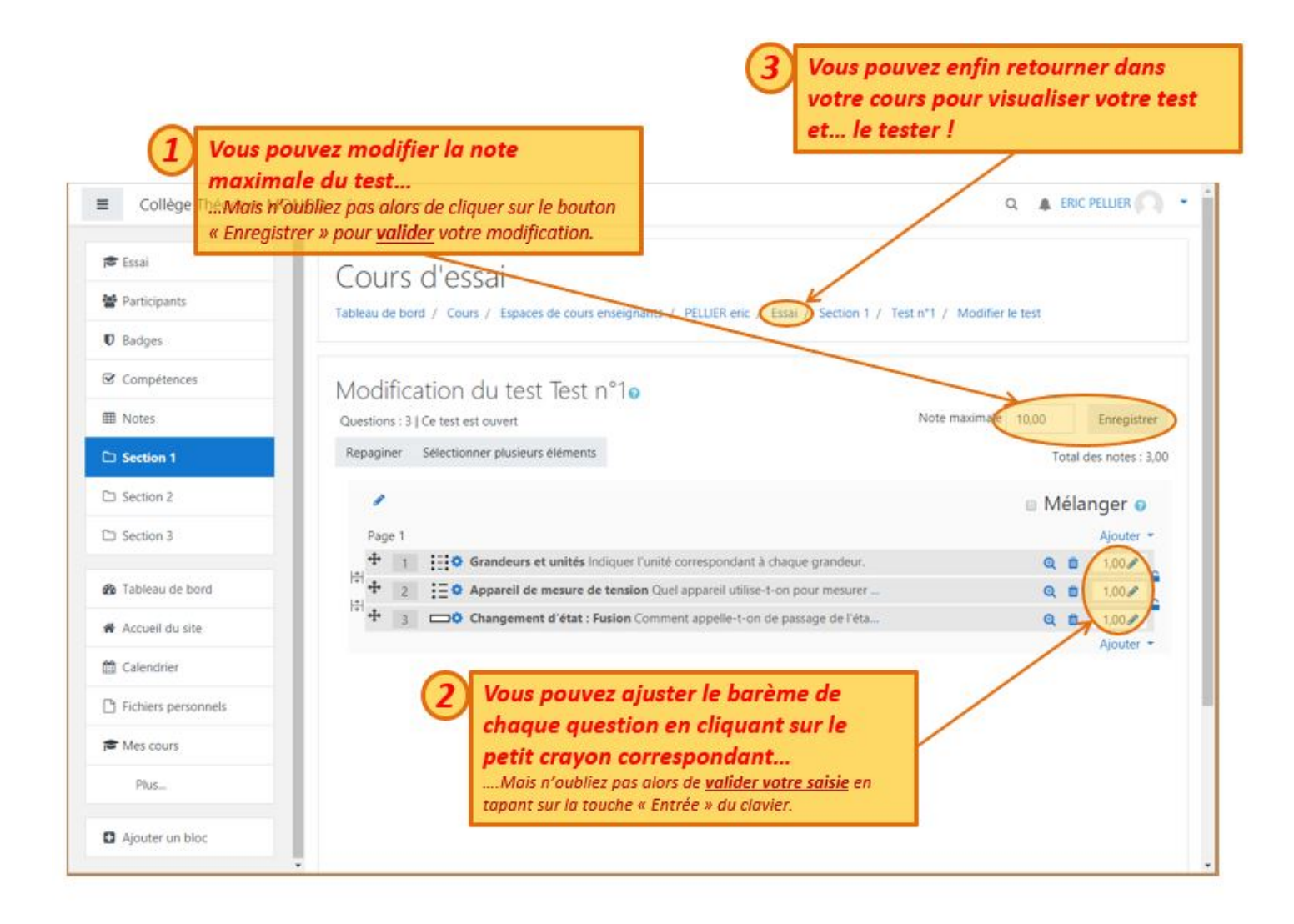